# Έναρξη χρήσης

Για περισσότερες πληροφορίες σχετικά με προϊόντα και υπηρεσίες της HP, επισκεφτείτε την τοποθεσία web της HP, στη διεύθυνση http://www.hp.com.

© Copyright 2010 Hewlett-Packard Development Company, L.P.

Οι ονομασίες Windows και Windows Vista είναι σήματα κατατεθέντα της Microsoft Corporation στις ΗΠΑ.

Οι πληροφορίες που περιέχονται στο παρόν έγγραφο μπορεί να αλλάξουν χωρίς προειδοποίηση. Οι μοναδικές εγγυήσεις για τα προϊόντα και τις υπηρεσίες της HP είναι αυτές που ορίζονται στις ρητές δηλώσεις εγγύησης που συνοδεύουν αυτά τα προϊόντα και τις υπηρεσίες. Τίποτα από όσα αναφέρονται στο παρόν δεν πρέπει να ερμηνευθεί ως πρόσθετη εγγύηση. Η HP δεν φέρει ευθύνη για τεχνικά ή συντακτικά σφάλματα ή παραλείψεις του παρόντος.

Κωδικός εγγράφου: 601875-151

# Οδηγοἱ χρἡσης

Η HP έχει δεσμευτεί να μειώσει τις περιβαλλοντικές επιπτώσεις των προϊόντων της. Στο πλαίσιο αυτής της προσπάθειας, οι οδηγοί χρήσης και τα κέντρα εκμάθησης παρέχονται στη μονάδα σκληρού δίσκου του υπολογιστή σας, στη Βοήθεια και υποστήριξη. Επίσης, μπορείτε να βρείτε επιπλέον υποστήριξη και ενημερώσεις των οδηγών χρήσης στο web.

#### Χρήστες των Windows

Αναζητάτε περισσότερους οδηγούς χρήσης; Βρίσκονται στον υπολογιστή σας. Επιλέξτε: **Έναρξη > Βοήθεια και υποστήριξη > Οδηγοί χρήσης**

#### Χρἡστες του Linux

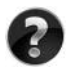

Αναζητάτε περισσότερους οδηγούς χρήσης; Μπορείτε να τους βρείτε στο δίσκο *User Guides* (Οδηγοί χρήσης) που συνοδεύει τον υπολογιστή σας.

# Συνδρομητικές υπηρεσίες για επαγγελματικό φορητό υπολογιστή

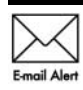

Διατηρήστε το προϊόν σας ενημερωμένο με τα πιο πρόσφατα προγράμματα οδήγησης, ενημερώσεις κώδικα και ειδοποιήσεις. Εγγραφείτε τώρα στη διεύθυνση www.hp.com/go/alerts για να λαμβάνετε ειδοποιήσεις μέσω email.

# **΄Αδεια χρήσης τελικού χρήστη**

ΕΓΚΑΘΙΣΤΩΝΤΑΣ, ΑΝΤΙΓΡΑΦΟΝΤΑΣ, ΛΑΜΒΑΝΟΝΤΑΣ Ή ΧΡΗΣΙΜΟΠΟΙΩΝΤΑΣ ΜΕ ΑΛΛΟΝ ΤΡΟΠΟ ΟΠΟΙΟΔΗΠΟΤΕ ΠΡΟΪΟΝ ΛΟΓΙΣΜΙΚΟΥ ΠΟΥ ΕΙΝΑΙ ΠΡΟΕΓΚΑΤΕΣΤΗΜΕΝΟ ΣΕ ΑΥΤΟΝ ΤΟΝ ΥΠΟΛΟΓΙΣΤΗ, ΣΥΜΦΩΝΕΙΤΕ ΟΤΙ ΔΕΣΜΕΥΕΣΤΕ ΑΠΟ ΤΟΥΣ ΟΡΟΥΣ ΤΗΣ ΑΔΕΙΑΣ ΧΡΗΣΗΣ ΤΕΛΙΚΟΥ ΧΡΗΣΤΗ ΤΗΣ ΗΡ. ΕΑΝ ΔΕΝ ΑΠΟΔΕΧΕΣΤΕ ΤΟΥΣ ΟΡΟΥΣ ΤΗΣ ΑΔΕΙΑΣ ΧΡΗΣΗΣ, ΕΧΕΤΕ ΔΙΚΑΙΩΜΑ ΝΑ ΕΠΙΣΤΡΕΨΕΤΕ ΟΛΟΚΛΗΡΟ ΤΟ ΠΡΟΪΟΝ (ΥΛΙΚΟ ΚΑΙ ΛΟΓΙΣΜΙΚΟ), ΕΦΟΣΟΝ ΔΕΝ ΕΧΕΙ ΧΡΗΣΙΜΟΠΟΙΗΘΕΙ, ΕΝΤΟΣ 14 ΗΜΕΡΩΝ ΚΑΙ ΝΑ ΛΑΒΕΤΕ ΑΠΟΖΗΜΙΩΣΗ, ΣΥΜΦΩΝΑ ΜΕ ΤΗΝ ΠΟΛΙΤΙΚΗ ΕΠΙΣΤΡΟΦΗΣ ΠΟΥ ΙΣΧΥΕΙ ΣΤΟΝ ΤΟΠΟ ΑΓΟΡΑΣ ΤΟΥ ΠΡΟΪΟΝΤΟΣ. Για περισσότερες πληροφορίες ή για να ζητήσετε την επιστροφή όλης της αξίας του υπολογιστή, επικοινωνήστε με το κατάστημα αγοράς από το οποίο προμηθευτήκατε το προϊόν.

# Επικοινωνία με την υποστήριξη πελατών

Εάν οι πληροφορίες που παρέχονται στον οδηγό χρήσης ή στο Κέντρο εκμάθησης δεν απαντάνε στις ερωτήσεις σας, μπορείτε να επικοινωνήσετε με την Υποστήριξη πελατών ΗΡ στην παρακάτω διεύθυνση:

www.hp.com/go/contactHP

Στη διεύθυνση αυτή μπορείτε να κάνετε τα εξής:

Να συνομιλήσετε online με έναν τεχνικό της HP.

✎ Όταν <sup>η</sup> τεχνική υποστήριξη δεν είναι διαθέσιμη σε μια συγκεκριμένη γλώσσα, διατίθεται στα Αγγλικά.

- Να στείλετε e-mail στην Υποστήριξη πελατών HP.
- Να βρείτε τους τηλεφωνικούς αριθμούς της Υποστήριξης πελατών HP παγκοσμίως.
- Να βρείτε ένα κέντρο σέρβις της HP.

#### Πληροφορίες ετικέτας σειριακού αριθμού

Η ετικέτα με το σειριακό αριθμό, που βρίσκεται στο κάτω μέρος του υπολογιστή, παρέχει σημαντικές πληροφορίες που μπορεί να σας χρειαστούν κατά την επικοινωνία με την τεχνική υποστήριξη.

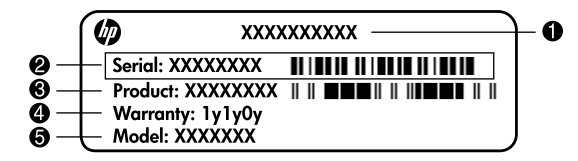

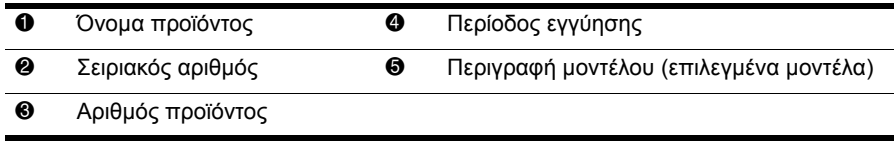

# Πληροφορίες εγγύησης

Μπορείτε να βρείτε τη ρητή Περιορισμένη εγγύηση ΗΡ που ισχύει για το προϊόν σας στο μενού "Έναρξη" του υπολογιστή σας ή/και στο CD/DVD που περιλαμβάνεται στη συσκευασία. Σε ορισμένες χώρες/περιοχές, μπορεί να περιλαμβάνεται έντυπη Περιορισμένη εγγύηση ΗΡ στη συσκευασία. Στις χώρες/περιοχές όπου η εγγύηση δεν παρέχεται σε έντυπη μορφή, μπορείτε να ζητήσετε ένα έντυπο αντίγραφο στη διεύθυνση www.hp.com/go/orderdocuments ή αποστέλλοντας επιστολή στη διεύθυνση:

Βόρεια Αμερική:

Hewlett Packard, MS POD, 11311 Chinden Blvd, Boise, ID 83714, USA Ευρώπη, Μέση Ανατολή, Αφρική:

Hewlett-Packard, POD, Via G. Di Vittorio, 9, 20063, Cernusco s/Naviglio (MI), Italy Ασία-Ειρηνικός:

Hewlett-Packard, POD, P.O. Box 200, Alexandra Post Office, Singapore 911507

Πρέπει να συμπεριλάβετε τον αριθμό προϊόντος σας, την περίοδο εγγύησης (αναγράφεται στην ετικέτα με το σειριακό αριθμό), το όνομα και την ταχυδρομική σας διεύθυνση.

# Βασική εγκατάσταση

# 1 || Ανοίξτε τη συσκευασία

✎Το χρώμα, οι λειτουργίες και οι επιλογές του υπολογιστή ενδέχεται να διαφέρουν ανάλογα με το μοντέλο. Ο υπολογιστής σας ενδέχεται να διαφέρει λίγο από τις εικόνες του παρόντος οδηγού.

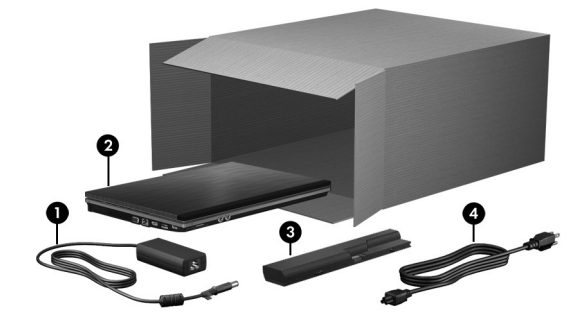

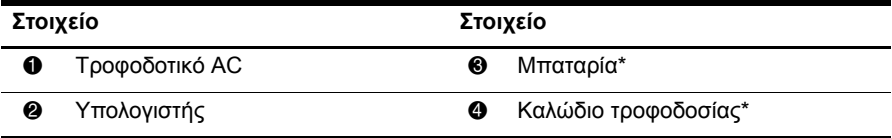

\*Οι μπαταρίες και τα καλώδια τροφοδοσίας ενδέχεται να διαφέρουν ανάλογα με τη χώρα/περιοχή.

# 2 | Τοποθετήστε την μπαταρία

ΠΡΟΕΙΔ/ΣΗ! Για να μειώσετε πιθανά προβλήματα ασφάλειας, πρέπει να χρησιμοποιείτε μόνο το τροφοδοτικό AC ή την μπαταρία που συνόδευε τον υπολογιστή ή τροφοδοτικό AC ή μπαταρία αντικατάστασης που παρέχεται από την HP.

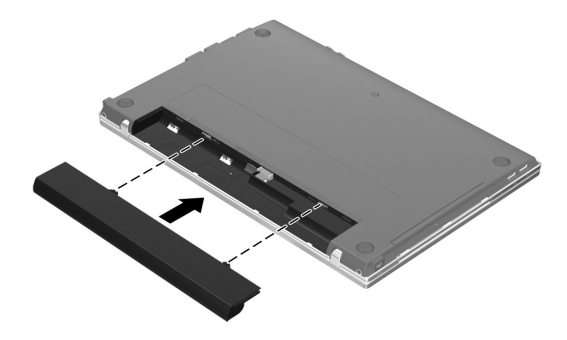

# 3 \_ Συνδέστε τον υπολογιστή σε εξωτερική τροφοδοσία

ÅΔ/! Για να μειώσετε τον κίνδυνο ηλεκτροπληξίας ή πρόκλησης βλάβης στον εξοπλισμό, ακολουθήστε τις παρακάτω πρακτικές:

- Συνδέστε το καλώδιο τροφοδοσίας σε πρίζα AC στην οποία μπορείτε να έχετε εύκολη πρόσβαση ανά πάσα στιγμή.
- Διακόπτετε την τροφοδοσία του υπολογιστή αφαιρώντας το καλώδιο τροφοδοσίας από την πρίζα AC (και όχι αποσυνδέοντας το καλώδιο τροφοδοσίας από τον υπολογιστή).
- Εάν το καλώδιο τροφοδοσίας διαθέτει βύσμα σύνδεσης 3 ακίδων, συνδέστε το καλώδιο σε πρίζα 3 ακίδων με γείωση. Μην καταργήσετε την ακίδα γείωσης του καλωδίου ασφαλείας συνδέοντας, για παράδειγμα, προσαρμογέα 2 ακίδων. Η ακίδα γείωσης είναι σημαντικό χαρακτηριστικό ασφαλείας.

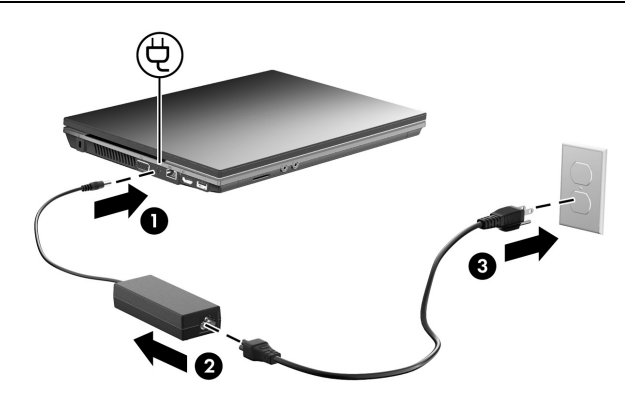

Αφήστε τον υπολογιστή συνδεδεμένο σε εξωτερική πηγή τροφοδοσίας έως ότου σβήσει η φωτεινή ένδειξη μπαταρίας.

✎<sup>Ο</sup> υπολογιστής μπορεί να λειτουργήσει με μια μερικώς φορτισμένη νέα μπαταρία μετά την ολοκλήρωση της εγκατάστασης του λογισμικού, αλλά οι ενδείξεις που εμφανίζονται σχετικά με τη φόρτιση της μπαταρίας δεν θα είναι ακριβείς μέχρι να γίνει πλήρης φόρτισης της νέας μπαταρίας. Η φωτεινή ένδειξη μπαταρίας (στην αριστερή πλευρά του υπολογιστή) παραμένει αναμμένη όταν φορτίζεται η μπαταρία.

# 4 Ανοίξτε τον υπολογιστή

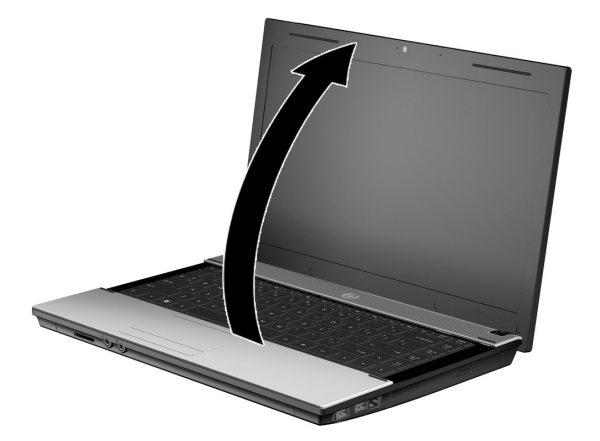

# 5 Ενεργοποιήστε τον υπολογιστή

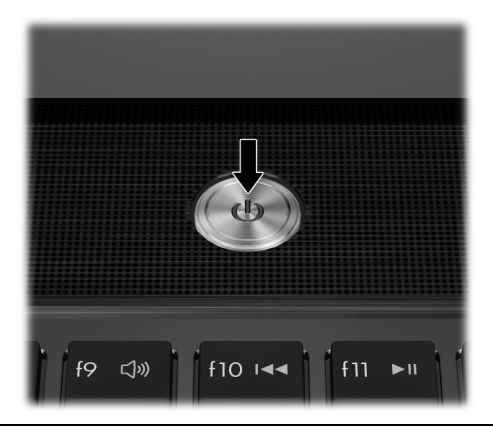

✎Σε περίπτωση που <sup>ο</sup> υπολογιστής δεν εκκινείται, βεβαιωθείτε ότι το καλώδιο τροφοδοσίας και το τροφοδοτικό AC είναι καλά συνδεδεμένα.

# 6 Εγκαταστήστε το λογισμικό

Μόλις ενεργοποιηθεί ο υπολογιστής, ξεκινά η διαδικασία εγκατάστασης λογισμικού. Οι οδηγίες που εμφανίζονται στην οθόνη σάς καθοδηγούν στην εγκατάσταση και δήλωση του υπολογιστή σας. Αφού ανταποκριθείτε στην προτροπή εγκατάστασης, πρέπει να ολοκληρώσετε τη διαδικασία εγκατάστασης χωρίς διακοπή.

✎Επιλέξτε προσεκτικά τη γλώσσα. Σε ορισμένα μοντέλα, οι γλώσσες που δεν επιλέγονται διαγράφονται από το σύστημα και δεν μπορούν να αποκατασταθούν κατά την εγκατάσταση του λογισμικού.

# Επόμενα βήματα

# Εντοπισμός των ηλεκτρονικών εγχειριδίων

Για λεπτομερή στοιχεία σχετικά με τον υπολογιστή σας, όπως διαχείριση ενέργειας, μονάδες δίσκων, μνήμη, ασφάλεια και άλλα χαρακτηριστικά, κάντε κλικ στο κουμπί **Έναρξη**, επιλέξτε **Βοήθεια και υποστήριξη** και έπειτα **Οδηγοί χρήσης**. Δεν απαιτείται σύνδεση στο Internet για πρόσβαση στους οδηγούς χρήσης στη Βοήθεια και υποστήριξη.

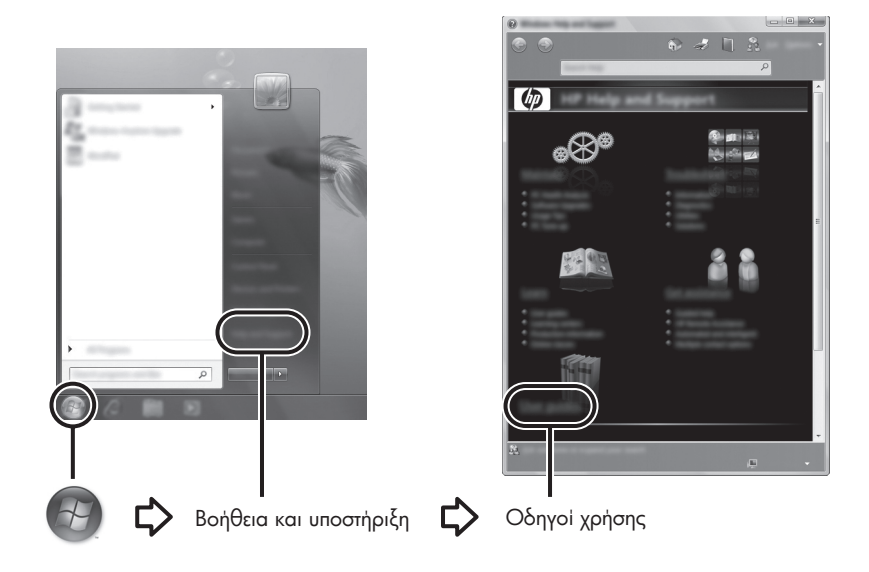

✎Επίσης, <sup>ο</sup> υπολογιστής σας ενδέχεται να συνοδεύεται από το δίσκο *User Guides* (Οδηγοί χρήσης).

# Εὐρεση περισσότερων πληροφοριών

Στη Βοήθεια και υποστήριξη, μπορείτε να βρείτε πληροφορίες σχετικά με την τεχνική υποστήριξη, καθώς και πληροφορίες για το λειτουργικό σύστημα, προγράμματα οδήγησης και εργαλεία αντιμετώπισης προβλημάτων. Για πρόσβαση στη Βοήθεια και υποστήριξη, κάντε κλικ στο κουμπί **Έναρξη** και, στη συνέχεια, επιλέξτε **Βοήθεια και υποστήριξη**. Για υποστήριξη ειδικά για κάθε χώρα/περιοχή, μεταβείτε στη διεύθυνση http://www.hp.com/support, επιλέξτε τη χώρα/περιοχή στην οποία βρίσκεστε και ακολουθήστε τις οδηγίες που εμφανίζονται στην οθόνη.

ÅΔ/! Για να μειώσετε τον κίνδυνο σοβαρού τραυματισμού, διαβάστε τον  *ασφάλειας & άνεσης*. Περιγράφει τη σωστή εγκατάσταση του σταθμού εργασίας και τις σωστές συνήθειες στάσης, υγείας και εργασίας για τους χρήστες υπολογιστών. Ο  *ασφάλειας & άνεσης* παρέχει επίσης σημαντικές πληροφορίες ασφάλειας από ηλεκτρικές και μηχανικές βλάβες. Για να αποκτήσετε πρόσβαση σε αυτό το έγγραφο, κάντε κλικ στο κουμπί Έ**ναρςη**, και επιλέςτε **Βοήθεια και υποστήριςη** και έπειτα **Οδηγοί χρήστης** ή ανατρέξτε στο δίσκο *User Guides* (Οδηγοί χρήσης) που συνοδεύει ορισμένα μοντέλα. Ο *Οδηγός ασφάλειας & άνεσης* διατίθεται επίσης στο web στη διεύθυνση http://www.hp.com/ergo.

Για περισσότερες πληροφορίες ασφάλειας και κανονισμών, καθώς και για πληροφορίες απόρριψης μπαταριών, ανατρέξτε στις *Σημειώσεις κανονισμών, ασφάλειας και περιβάλλοντος.* Για πρόσβαση στις σημειώσεις, κάντε κλικ στο κουμπί **Έναρξη**, και επιλέξτε **Βοήθεια και υποστήριξη** και έπειτα **Οδηγοί χρήστης** ή ανατρέξτε στο δίσκο *User Guides* (Οδηγοί χρήσης) που συνοδεύει ορισμένα μοντέλα.

# Δημιουργία αντιγράφων ασφαλείας και επαναφορά

Για να προστατέψετε τις πληροφορίες σας, χρησιμοποιήστε τη Δημιουργία αντιγράφων ασφαλείας και επαναφορά των Windows® για τη δημιουργία αντιγράφων ασφαλείας μεμονωμένων αρχείων και φακέλων ή ολόκληρου του σκληρού δίσκου (σε επιλεγμένα μοντέλα μόνο), για τη δημιουργία δίσκων επιδιόρθωσης συστήματος (σε επιλεγμένα μοντέλα μόνο) ή για τη δημιουργία σημείων επαναφοράς συστήματος. Σε περίπτωση βλάβης του συστήματος, μπορείτε να χρησιμοποιήσετε τα αντίγραφα ασφαλείας για να επαναφέρετε τα περιεχόμενα του υπολογιστή σας.

Τα Windows παρέχουν τις παρακάτω βελτιωμένες επιλογές δημιουργίας αντιγράφων ασφαλείας και επαναφοράς:

- Δημιουργία δίσκου επιδιόρθωσης συστήματος (μόνο σε επιλεγμένα μοντέλα)
- Δημιουργία αντιγράφων ασφαλείας μεμονωμένων αρχείων και φακέλων
- Δημιουργία εικόνας του συστήματος (μόνο σε επιλεγμένα μοντέλα)
- Προγραμματισμός αυτόματης δημιουργίας αντιγράφων ασφαλείας (μόνο σε επιλεγμένα μοντέλα)
- Δημιουργία σημείων επαναφοράς του συστήματος
- Επαναφορά μεμονωμένων αργείων
- Επαναφορά του υπολογιστή σε προηγούμενη κατάσταση
- Επαναφορά πληροφοριών με τα εργαλεία επαναφοράς

✎Για οδηγίες σχετικά με αυτές τις διαδικασίες, ανατρέξτε στη Βοήθεια και υποστήριξη.

✎Για περισσότερες πληροφορίες, μεταβείτε στην ενότητα "Δημιουργία αντιγράφων ασφαλείας και επαναφορά" του online οδηγού χρήσης.

#### Δημιουργία αντιγράφων ασφαλείας

Η επαναφορά μετά από δυσλειτουργία του συστήματος εξαρτάται από το πιο πρόσφατο αντίγραφο ασφαλείας που έχετε δημιουργήσει. Πρέπει να δημιουργήσετε δίσκους επιδιόρθωσης συστήματος (μόνο σε επιλεγμένα μοντέλα) και τα πρώτα αντίγραφα ασφαλείας αμέσως μετά την εγκατάσταση του λογισμικού. Καθώς προσθέτετε νέα προϊόντα λογισμικού και αρχεία δεδομένων, πρέπει να δημιουργείτε αντίγραφα ασφαλείας του συστήματός σας σε τακτά χρονικά διαστήματα, προκειμένου τα αντίγραφα αυτά να είναι όσο το δυνατόν πιο ενημερωμένα. Χρησιμοποιήστε τη Δημιουργία αντιγράφων ασφαλείας και επαναφορά για να δημιουργήσετε αντίγραφα ασφαλείας. Κάντε κλικ στο κουμπί **Έναρξη**, επιλέξτε **Όλα τα προγράμματα**, επιλέξτε **Συντήρηση** και έπειτα **Δημιουργία αντιγράφων ασφαλείας και επαναφορά**. Ακολουθήστε τις οδηγίες στην οθόνη για να δημιουργήσετε αντίγραφα ασφαλείας, μια εικόνα του συστήματος (μόνο σε επιλεγμένα μοντέλα) ή ένα δίσκο επιδιόρθωσης του συστήματος (μόνο σε επιλεγμένα μοντέλα).

#### **Επαναφορά**

Σε περίπτωση βλάβης του συστήματος, χρησιμοποιήστε το εργαλείο επαναφοράς **f11** για να επαναφέρετε την αρχική εικόνα του σκληρού δίσκου.

 $\hat{\mathbb{Q}}$  Το είδωλο αυτό περιλαμβάνει το λειτουργικό σύστημα των Windows και προγράμματα λογισμικού που έχουν εγκατασταθεί από το εργοστάσιο.

- ΠΡΟΣΟΧΗ: Η χρήση του f11 διαγράφει εντελώς τα περιεχόμενα του σκληρού δίσκου και πραγματοποιεί επαναδιαμόρφωση του σκληρού δίσκου. Όλα τα αρχεία που έχετε δημιουργήσει και το λογισμικό που έχει εγκατασταθεί στον υπολογιστή διαγράφονται οριστικά. Το εργαλείο επαναφοράς **f11** εγκαθιστά ξανά το λειτουργικό σύστημα, καθώς και τα προγράμματα λογισμικού και οδήγησης της HP που είχαν εγκατασταθεί από το εργοστάσιο. Τυχόν προγράμματα λογισμικού, προγράμματα οδήγησης και ενημερώσεις που δεν είχαν εγκατασταθεί από το εργοστάσιο πρέπει να εγκατασταθούν ξανά. Τα προσωπικά αρχεία πρέπει να ανακτηθούν από ένα αντίγραφο ασφαλείας.
- 1. Εάν είναι δυνατόν, δημιουργήστε αντίγραφα ασφαλείας όλων των προσωπικών σας αρχείων.
- 2. Εάν είναι δυνατόν, ελέγξτε για να διαπιστώσετε εάν υπάρχει διαμέρισμα επαναφοράς ΗΡ. Για να βρείτε το διαμέρισμα, επιλέξτε **Έναρξη**, κάντε δεξί κλικ στην επιλογή **Υπολογιστής**, επιλέξτε **Διαχείριση** και έπειτα επιλέξτε **Διαχείριση δίσκων**.
- ✎Εάν το διαμέρισμα HP Recovery δεν περιλαμβάνεται, πρέπει να επαναφέρετε το λειτουργικό σας σύστημα και τα προγράμματα με το DVD *Windows 7 Operating System* (Λειτουργικό σύστημα Windows 7) και το δίσκο *Driver Recovery* (Επαναφορά προγραμμάτων οδήγησης). Για να αγοράσετε αυτούς τους δίσκους, επικοινωνήστε με την τεχνική υποστήριξη. Ανατρέξτε στην ενότητα "Επικοινωνία με την τεχνική υποστήριξη" στο πίσω μέρος αυτού του οδηγού.
- 3. Εάν υπάρχει διαμέρισμα επαναφοράς HP, επανεκκινήστε τον υπολογιστή και, στη συνέχεια, πατήστε το πλήκτρο **esc** μόλις εμφανιστεί το μήνυμα "Press the ESC key for Startup Menu" (Πατήστε το πλήκτρο ESC για το μενού εκκίνησης) στην κάτω πλευρά της οθόνης.
- 4. Πατήστε το πλήκτρο **f11** όταν εμφανιστεί στην οθόνη το μήνυμα "Press <F11> for recovery" (Πατήστε F11 για επαναφορά).
- 5. Ακολουθήστε τις οδηγίες που εμφανίζονται στην οθόνη.

✎Τα Windows παρέχουν πρόσθετα εργαλεία επαναφοράς μέσω του λειτουργικού συστήματος. Για περισσότερες πληροφορίες, ανατρέξτε στη Βοήθεια και υποστήριξη.

✎Εάν δεν μπορείτε να εκκινήσετε τον υπολογιστή, πρέπει να αγοράσετε ένα DVD *Windows 7 Operating System* (Λειτουργικό σύστημα Windows 7) για να επανεκκινήσετε τον υπολογιστή και να επιδιορθώσετε το λειτουργικό σύστημα. Για περισσότερες πληροφορίες, επικοινωνήστε με την τεχνική υποστήριξη. Ανατρέξτε στην ενότητα "Επικοινωνία με την τεχνική υποστήριξη" στο πίσω μέρος αυτού του οδηγού.

# Απενεργοποίηση του υπολογιστή

Για να απενεργοποιήσετε τον υπολογιστή:

- 1. Αποθηκεύστε την εργασία σας και κλείστε όλα τα προγράμματα.
- 2. Κάντε κλικ στο κουμπί **Έναρξη** και, στη συνέχεια, επιλέξτε **Τερματισμός λειτουργίας**.

# Πληροφορίες προϊόντος και αντιμετώπιση προβλημάτων

# Τροφοδοσία εισόδου

Οι πληροφορίες ισχύος σε αυτή την ενότητα μπορεί να είναι χρήσιμες εάν σχεδιάζετε να ταξιδέψετε με τον υπολογιστή σας στο εξωτερικό.

Ο υπολογιστής λειτουργεί με τροφοδοσία DC, η οποία μπορεί να παρέχεται από πηγή τροφοδοσίας AC ή DC. Παρόλο που ο υπολογιστής μπορεί να τροφοδοτηθεί από αυτόνομη πηγή DC, η τροφοδοσία του πρέπει να γίνεται μόνο από τροφοδοτικό AC ή πηγή τροφοδοσίας DC που παρέχεται και είναι εγκεκριμένη από την HP για χρήση με αυτό τον υπολογιστή.

Ο υπολογιστής μπορεί να λειτουργήσει με τροφοδοσία DC εφόσον πληρούνται οι ακόλουθες προδιαγραφές.

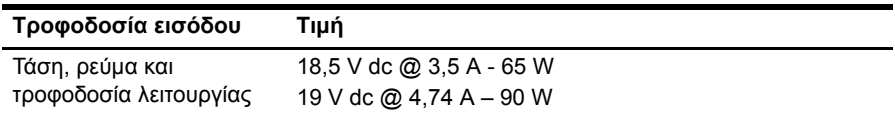

✎Το προϊόν αυτό έχει σχεδιαστεί για συστήματα πληροφορικής παροχής ενέργειας στη Νορβηγία με τάση μεταξύ φάσεων που δεν υπερβαίνει τα 240 V rms.

✎Μπορείτε να δείτε τις τιμές της τάσης λειτουργίας του υπολογιστή και του ρεύματος στην ετικέτα κανονισμών του συστήματος στο κάτω μέρος του υπολογιστή.

# Περιβάλλον λειτουργίας

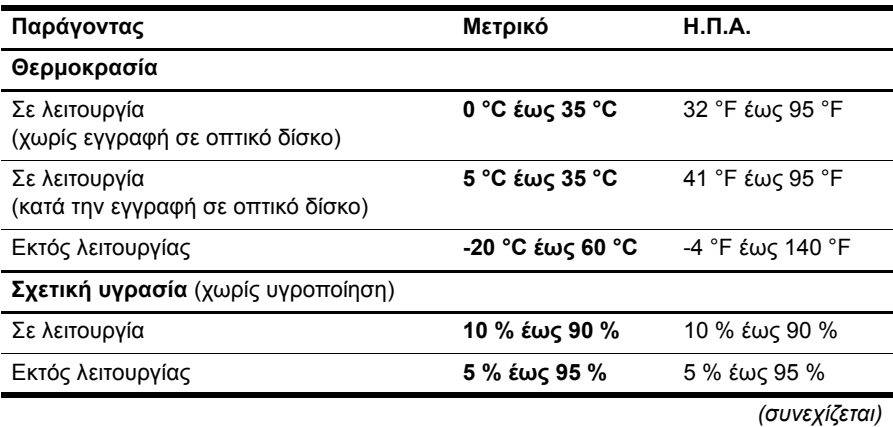

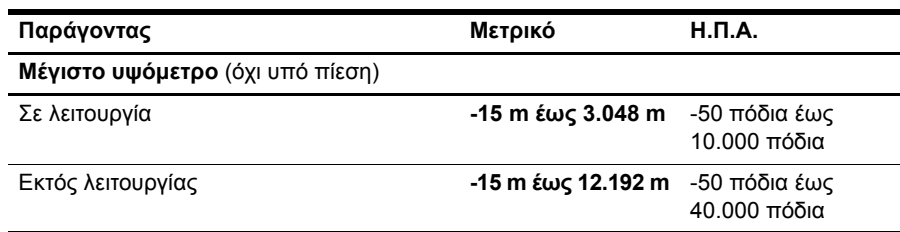

# Χρήση του υπολογιστή κατά τη διάρκεια ταξιδιών

Για βέλτιστα αποτελέσματα, ακολουθήστε τις παρακάτω συμβουλές ταξιδιού και μεταφοράς:

- Προετοιμάστε τον υπολογιστή για ταξίδι ή μεταφορά:
	- 1. Δημιουργήστε αντίγραφα ασφαλείας των πληροφοριών.
	- 2. Αφαιρέστε όλους τους δίσκους και όλες τις κάρτες εξωτερικών μέσων, όπως ψηφιακές κάρτες και κάρτες ExpressCard.
	- ÄΓια να μειώσετε τον κίνδυνο βλάβης στον υπολογιστή ή σε μονάδα δίσκου ή τον κίνδυνο απώλειας πληροφοριών, αφαιρέστε το μέσο από τη μονάδα δίσκου προτού την απομακρύνετε από τη θέση της και πριν από αποστολή, αποθήκευση ή ταξίδι με μονάδα δίσκου.
	- 3. Απενεργοποιήστε και έπειτα αποσυνδέστε όλες τις εξωτερικές συσκευές.
	- 4. Τερματίστε τη λειτουργία του υπολογιστή.
- Πάρτε μαζί σας και τα αντίγραφα ασφαλείας των πληροφοριών σας. Κρατήστε τα αντίγραφα ασφαλείας ξεχωριστά από τον υπολογιστή.
- Όταν ταξιδεύετε με αεροπλάνο, κρατήστε τον υπολογιστή ως χειραποσκευή και μην τον παραδίδετε μαζί με τις υπόλοιπες αποσκευές σας.

ÄΑποφεύγετε την έκθεση των μονάδων δίσκου σε συσκευές με μαγνητικά πεδία. Στις συσκευές ασφαλείας με μαγνητικά πεδία περιλαμβάνονται οι συσκευές ελέγχου επιβατών στα αεροδρόμια, καθώς και οι ράβδοι ασφαλείας. Οι συσκευές ασφαλείας των αεροδρομίων που ελέγχουν τις αποσκευές χειρός, όπως οι κυλιόμενοι ιμάντες, συνήθως χρησιμοποιούν ακτίνες Χ αντί για μαγνητισμό και έτσι δεν προκαλούν βλάβη στη μονάδα δίσκου.

- Είναι στη διακριτική ευχέρεια της αεροπορικής εταιρείας να επιτρέψει ή όχι τη χρήση του υπολογιστή κατά τη διάρκεια της πτήσης. Εάν σκοπεύετε να χρησιμοποιήσετε τον υπολογιστή κατά τη διάρκεια της πτήσης, συνεννοηθείτε με την αεροπορική εταιρεία εκ των προτέρων.
- Αν δεν πρόκειται να χρησιμοποιήσετε τον υπολογιστή και να τον συνδέσετε σε εξωτερική πηγή τροφοδοσίας για διάστημα μεγαλύτερο των 2 εβδομάδων, αφαιρέστε και αποθηκεύστε ξεχωριστά την μπαταρία.
- Εάν πρόκειται να αποστείλετε τον υπολογιστή ή μια μονάδα δίσκου, χρησιμοποιήστε προστατευτική συσκευασία και αναγράψτε την ένδειξη "ΕΥΘΡΑΥΣΤΟ".
- Εάν ο υπολογιστής διαθέτει ασύρματη συσκευή ή εγκατεστημένο κινητό τηλέφωνο, όπως συσκευή 802.11b/g, GSM (Παγκόσμιο σύστημα κινητής επικοινωνίας) ή GPRS (Γενική υπηρεσία ραδιοεπικοινωνίας με πακέτα), η χρήση των συσκευών αυτών ενδέχεται να απαγορεύεται σε ορισμένες περιοχές. Αυτοί οι περιορισμοί ενδέχεται να ισχύουν σε αεροπλάνα, νοσοκομεία, κοντά σε εκρηκτικές ύλες και σε επικίνδυνες τοποθεσίες. Εάν δεν είστε βέβαιοι σχετικά με την πολιτική που ισχύει για τη χρήση κάποιας συσκευής, ζητήστε άδεια για τη χρήση της συσκευής πριν την ενεργοποιήσετε.
- Εάν ταξιδεύετε σε όλο τον κόσμο, ακολουθήστε τις παρακάτω υποδείξεις:
	- ❏ Ελέγξτε τους τελωνειακούς κανονισμούς σχετικά με τους υπολογιστές για κάθε χώρα στο δρομολόγιό σας.
	- ❏ Ελέγξτε το καλώδιο τροφοδοσίας και τις απαιτήσεις για το τροφοδοτικό για κάθε τοποθεσία στην οποία σκοπεύετε να χρησιμοποιήσετε τον υπολογιστή. Η ισχύς, η συχνότητα και οι διαμορφώσεις βυσμάτων ποικίλλουν.

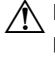

ÅΓια να μειωθεί ο κίνδυνος ηλεκτροπληξίας, πυρκαγιάς ή βλάβης του εξοπλισμού, μην επιχειρήσετε να συνδέσετε τον υπολογιστή με μετατροπέα τάσης που διατίθεται στο εμπόριο για οικιακές συσκευές.

# Καθημερινή φροντίδα

#### Καθαρισμός οθόνης

ΠΡΟΣΟΧΗ: Για να αποτρέψετε την πρόκληση μόνιμης βλάβης στον υπολογιστή, μην ψεκάζετε ποτέ την οθόνη με νερό, υγρά καθαριστικά ή χημικά.

Για να αφαιρέσετε λεκέδες και χνούδια, καθαρίζετε συχνά την οθόνη με ένα μαλακό, υγρό και καθαρό πανί. Εάν η οθόνη χρειάζεται περισσότερο καθάρισμα, χρησιμοποιήστε υγρά, αντιστατικά μαντηλάκια ή αντιστατικό καθαριστικό οθόνης.

### Καθαρισμός TouchPad και πληκτρολογίου

Η ύπαρξη σκόνης και δαχτυλιών στο TouchPad μπορεί να προκαλέσει αναπήδηση του δείκτη στην οθόνη. Για να αποφύγετε κάτι τέτοιο, καθαρίζετε το TouchPad με υγρό πανί και πλένετε τα χέρια σας συχνά κατά τη χρήση του υπολογιστή.

Λ ΠΡΟΕΙΔ/ΣΗ! Για να μειώσετε τον κίνδυνο ηλεκτροπληξίας ή πρόκλησης βλάβης σε εσωτερικά στοιχεία, μην χρησιμοποιείτε εξάρτημα ηλεκτρικής σκούπας για τον καθαρισμό του πληκτρολογίου. Η ηλεκτρική σκούπα μπορεί να αφήσει στην επιφάνεια του πληκτρολογίου υπολείμματα από τον καθαρισμό του σπιτιού.

Καθαρίζετε το πληκτρολόγιο τακτικά για να μην κολλάνε τα πλήκτρα και αφαιρείτε τη σκόνη, τα χνούδια και τα σωματίδια που μπορεί να έχουν παγιδευτεί κάτω από τα πλήκτρα. Μπορείτε να χρησιμοποιήσετε ένα δοχείο συμπιεσμένου αέρα με μακριά και λεπτή προέκταση για να φυσήξετε αέρα γύρω και κάτω από τα πλήκτρα και να απομακρύνετε τα υπολείμματα.

# Πόροι αντιμετώπισης προβλημάτων

Εάν αντιμετωπίζετε προβλήματα με τον υπολογιστή, πραγματοποιήστε τα εξής βήματα αντιμετώπισης προβλημάτων με τη σειρά που παρατίθενται, έως ότου επιλυθεί το πρόβλημα:

- 1. Ανατρέξτε στην παράγραφο "Γρήγορη αντιμετώπιση προβλημάτων" στην επόμενη ενότητα αυτού του κεφαλαίου.
- 2. Ανατρέξτε σε συνδέσεις τοποθεσιών web και πρόσθετες πληροφορίες σχετικά με τον υπολογιστή που υπάρχουν στη Βοήθεια και υποστήριξη. Επιλέξτε **Έναρξη** και έπειτα **Βοήθεια και υποστήριξη**.

✎Παρόλο που πολλά εργαλεία ελέγχου και επιδιόρθωσης απαιτούν σύνδεση στο Internet, άλλα εργαλεία, όπως η Βοήθεια και υποστήριξη, μπορούν να σας βοηθήσουν να επιλύσετε ένα πρόβλημα, όταν ο υπολογιστής είναι εκτός σύνδεσης.

# Γρήγορη αντιμετώπιση προβλημάτων

#### Ο υπολογιστής δεν μπορεί να πραγματοποιήσει εκκίνηση

Εάν ο υπολογιστής δεν ενεργοποιείται όταν πατάτε το κουμπί λειτουργίας, οι ακόλουθες προτάσεις μπορεί να σας βοηθήσουν να επιλύσετε το πρόβλημα:

Εάν ο υπολογιστής είναι συνδεδεμένος σε πρίζα AC, αποσυνδέστε τον και συνδέστε μια άλλη ηλεκτρική συσκευή στην πρίζα για να βεβαιωθείτε ότι η πρίζα παρέχει επαρκή τροφοδοσία.

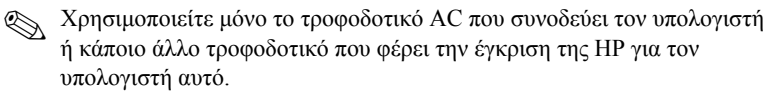

Εάν ο υπολογιστής λειτουργεί με μπαταρία ή είναι συνδεδεμένος σε εξωτερική πηγή τροφοδοσίας που δεν είναι πρίζα AC, συνδέστε τον υπολογιστή σε πρίζα AC χρησιμοποιώντας το τροφοδοτικό AC. Βεβαιωθείτε ότι το καλώδιο τροφοδοσίας και το τροφοδοτικό AC είναι σωστά συνδεδεμένα.

#### Η οθόνη του υπολογιστή είναι κενή

Εάν η οθόνη είναι κενή αλλά ο υπολογιστής είναι ενεργοποιημένος και η φωτεινή ένδειξη λειτουργίας αναμμένη, ενδέχεται να μην έχει ρυθμιστεί ο υπολογιστής έτσι ώστε να προβάλλει την εικόνα στην οθόνη του. Για να πραγματοποιήσετε μεταφορά της εικόνας στην οθόνη του υπολογιστή, πατήστε **fn+f4**.

#### Το λογισμικό δεν λειτουργεί ομαλά

Εάν το λογισμικό δεν αποκρίνεται ή δεν λειτουργεί σωστά, ακολουθήστε τις εξής οδηγίες:

- Επανεκκινήστε τον υπολογιστή. Κάντε κλικ στο κουμπί **Έναρξη**, επιλέξτε το βέλος δίπλα στο κουμπί "Τερματισμός λειτουργίας" και, στη συνέχεια, επιλέξτε **Επανεκκίνηση**. Εάν δεν είναι δυνατή η επανεκκίνηση του υπολογιστή μέσω αυτής της διαδικασίας, ανατρέξτε στην επόμενη ενότητα "Ο υπολογιστής είναι ενεργοποιημένος αλλά δεν αποκρίνεται".
- Εκτελέστε έλεγχο για ιούς. Για πληροφορίες σχετικά με τη χρήση των πόρων προστασίας από ιούς του υπολογιστή, ανατρέξτε στη Βοήθεια του λογισμικού για περισσότερες λεπτομέρειες.

#### Ο υπολογιστής είναι ενεργοποιημένος αλλά δεν αποκρίνεται

Εάν ο υπολογιστής είναι ενεργοποιημένος αλλά δεν αποκρίνεται στις εντολές του λογισμικού ή του πληκτρολογίου, δοκιμάστε τις ακόλουθες διαδικασίες αναγκαστικού τερματισμού, με τη σειρά που παρέχονται, έως ότου απενεργοποιήσετε τον υπολογιστή:

ΠΡΟΣΟΧΗ: Οι διαδικασίες αναγκαστικού τερματισμού συνεπάγονται απώλεια των μη αποθηκευμένων πληροφοριών.

- Πατήστε και κρατήστε πατημένο το κουμπί λειτουργίας του υπολογιστή για τουλάχιστον 5 δευτερόλεπτα.
- Αποσυνδέστε τον υπολογιστή από την εξωτερική τροφοδοσία και αφαιρέστε την μπαταρία.

#### Ο υπολογιστής είναι ασυνήθιστα ζεστός

Όταν ο υπολογιστής είναι σε λειτουργία, είναι φυσιολογικό να είναι ζεστός στην αφή. Ωστόσο, αν ο υπολογιστής είναι ασυνήθιστα ζεστός, ενδέχεται να έχει προκληθεί υπερθέρμανση εξαιτίας κάποιου φραγμένου αεραγωγού.

Αν υποψιάζεστε ότι ο υπολογιστής έχει υπερθερμανθεί, απενεργοποιήστε και αφήστε τον να κρυώσει σε θερμοκρασία δωματίου. Στη συνέχεια, φροντίστε να μην φράζεται κανένας αεραγωγός όσο χρησιμοποιείτε τον υπολογιστή.

ÅΔ/! Για να μειώσετε την πιθανότητα τραυματισμού λόγω θερμότητας ή υπερθέρμανσης του υπολογιστή, μην τοποθετείτε τον υπολογιστή στα πόδια σας και μην φράζετε τους αεραγωγούς του υπολογιστή. Χρησιμοποιείτε τον υπολογιστή μόνο πάνω σε σκληρή και επίπεδη επιφάνεια. Βεβαιωθείτε ότι ο αεραγωγός δεν φράζεται από κάποια άλλη σκληρή επιφάνεια, όπως έναν προαιρετικό εκτυπωτή που βρίσκεται δίπλα στον υπολογιστή, ή από κάποια μαλακή επιφάνεια, όπως μαξιλάρια, χοντρά υφάσματα ή ρούχα. Επίσης, μην αφήνετε το τροφοδοτικό AC να έρχεται σε επαφή με το δέρμα σας ή με μαλακή επιφάνεια, όπως μαξιλάρια, χοντρά υφάσματα ή ρούχα, κατά τη διάρκεια της λειτουργίας. Ο υπολογιστής και το τροφοδοτικό AC συμμορφώνονται με τα όρια θερμοκρασίας για τις επιφάνειες στις οποίες έχει πρόσβαση ο χρήστης, όπως αυτά ορίζονται από το διεθνές πρότυπο για την ασφάλεια εξοπλισμού τεχνολογίας πληροφοριών (IEC 60950).

✎<sup>Ο</sup> ανεμιστήρας του υπολογιστή εκκινείται αυτόματα για την ψύξη των εσωτερικών εξαρτημάτων και την πρόληψη της υπερθέρμανσης. Η ενεργοποίηση και απενεργοποίηση του ανεμιστήρα κατά τη διάρκεια της λειτουργίας είναι φυσιολογικές ενέργειες.

#### Μια εξωτερική συσκευή δεν λειτουργεί

Ακολουθήστε τις παρακάτω προτεινόμενες ενέργειες σε περίπτωση που κάποια εξωτερική συσκευή δεν λειτουργεί όπως αναμένετε:

- Ενεργοποιήστε τη συσκευή σύμφωνα με τις οδηγίες του κατασκευαστή.
- Βεβαιωθείτε ότι όλες οι συνδέσεις της συσκευής είναι σωστές.
- Βεβαιωθείτε ότι η συσκευή λαμβάνει τροφοδοσία ρεύματος.
- Βεβαιωθείτε ότι η συσκευή, ειδικά εάν είναι παλιότερη, είναι συμβατή με το λειτουργικό σύστημα.
- Βεβαιωθείτε ότι έχουν εγκατασταθεί και ενημερωθεί τα σωστά προγράμματα οδήγησης.

#### Η ασύρματη σύνδεση δικτύου δεν λειτουργεί

Εάν μια σύνδεση ασύρματου δικτύου δεν λειτουργεί όπως θα έπρεπε, ακολουθήστε τις παρακάτω υποδείξεις:

✎Εάν είστε συνδεδεμένοι σε εταιρικό δίκτυο, επικοινωνήστε με το διαχειριστή IT.

- Κάντε κλικ στο κουμπί **Έναρξη**, επιλέξτε **Πίνακας Ελέγχου**, **Δίκτυο και Internet**, **Κέντρο δικτύου και κοινής χρήσης** και, στη συνέχεια, επιλέξτε **Αντιμετώπιση προβλημάτων**. Ακολουθήστε τις οδηγίες που εμφανίζονται στην οθόνη.
- Βεβαιωθείτε ότι η ασύρματη συσκευή είναι ενεργοποιημένη και ότι η φωτεινή ένδειξη ασύρματης λειτουργίας στον υπολογιστή είναι μπλε. Εάν η φωτεινή ένδειξη είναι πορτοκαλί, πατήστε το κουμπί ασύρματης λειτουργίας για να ενεργοποιήσετε την ασύρματη συσκευή.
- Βεβαιωθείτε ότι οι ασύρματες κεραίες του υπολογιστή δεν εμποδίζονται.
- Βεβαιωθείτε ότι το καλωδιακό μόντεμ ή το μόντεμ DSL και το καλώδιο τροφοδοσίας του είναι σωστά συνδεδεμένα και οι φωτεινές ενδείξεις ανάβουν.
- Βεβαιωθείτε ότι ο ασύρματος δρομολογητής ή το σημείο ασύρματης πρόσβασης είναι σωστά συνδεδεμένα με το τροφοδοτικό και το καλωδιακό ή DSL μόντεμ και ότι οι φωτεινές ενδείξεις ανάβουν.
- Αποσυνδέστε και επανασυνδέστε όλα τα καλώδια και, στη συνέχεια, διακόψτε και επαναφέρετε την τροφοδοσία.

✎Για περισσότερες πληροφορίες σχετικά με την ασύρματη τεχνολογία, δείτε τα σχετικά θέματα βοήθειας και τις συνδέσεις σε τοποθεσίες web που υπάρχουν στη "Βοήθεια και υποστήριξη".

✎Για πληροφορίες σχετικά με την ενεργοποίηση μιας ευρυζωνικής υπηρεσίας δικτύου κινητής τηλεφωνίας, ανατρέξτε στις πληροφορίες της εταιρείας κινητής τηλεφωνίας που συνοδεύουν τον υπολογιστή σας.